# **iOS 12 beta 3 Release Notes**

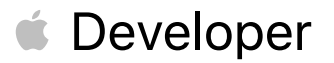

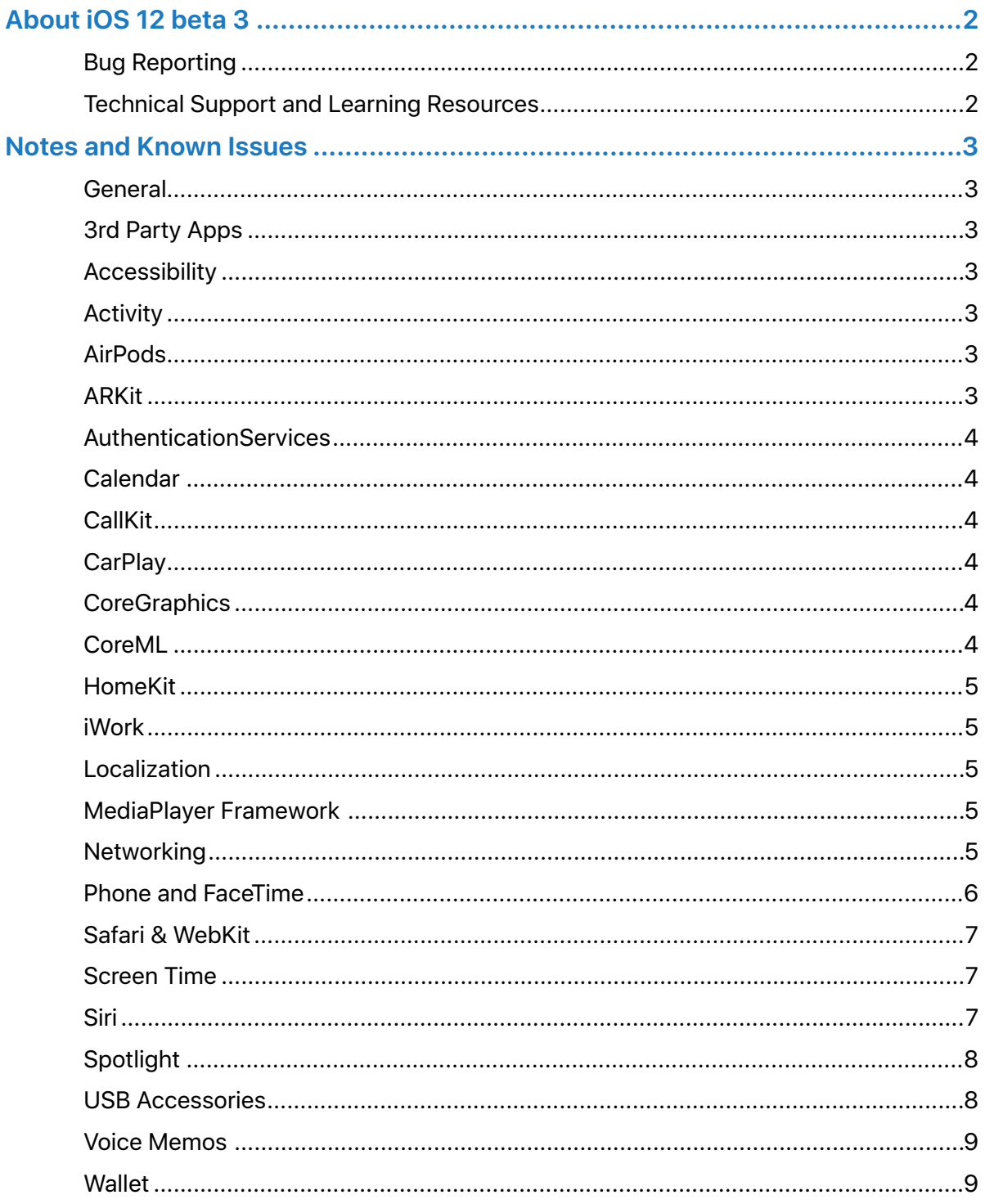

# <span id="page-2-0"></span>About iOS 12 beta 3

The iOS 12 SDK provides support for developing iOS apps for iPhone, iPad, or iPod touch devices running iOS 12. The SDK comes bundled with Xcode 10 available from the Apple Developer Program download page.

For information on the compatibility requirements for Xcode 10, see the Release Notes on the Xcode download page.

# <span id="page-2-1"></span>**Bug Reporting**

For issues not mentioned in [Notes and Known Issues](#page-3-0), file bugs through the Apple Developer website [https://developer.apple.com/bug-reporting/.](https://developer.apple.com/bug-reporting/)

When filing a bug, please include the full version number in the bug title and in the description. This looks like "12 (*16Axxxx*)." You can find the full version number in Settings > General > About > Version.

# <span id="page-2-2"></span>**Technical Support and Learning Resources**

Apple provides the following resources to support your development:

- Developer documentation is available both on [https://developer.apple.com/](https://developer.apple.com/documentation) [documentation](https://developer.apple.com/documentation) and from Xcode by choosing Help > Developer Documentation.
- [Apple Developer Forums](https://forums.developer.apple.com/). Participate in discussions about developing for Apple platforms and using developer tools.
- [iOS 12 Developer Forum](https://forums.developer.apple.com/community/beta/ios-12-beta). Participate in discussions about developing for iOS 12 and issues with the SDK.
- [iCloud for Developers](https://developer.apple.com/icloud). Find information about developing for iCloud.
- [iOS homepage](https://developer.apple.com/ios/). Get high-level information about the latest release of iOS. Download current and beta iOS releases.
- For help with using Xcode, Simulator, or Instruments, choose Help > *app name* Help.

# <span id="page-3-0"></span>Notes and Known Issues

# <span id="page-3-1"></span>**General**

#### Resolved Issues

- Updating from iOS 10.2 and earlier to iOS 12 beta via iTunes is not supported. (41215257)
- The Weather widget isn't functional in iOS 12 beta 2. (41096139)
- Universal Links might not open the expected target app. Please submit a bug report if you experience this problem. (40568385)

# <span id="page-3-2"></span>**3rd Party Apps**

#### New Issues

• Fortnite might unexpectedly quit during use. (41617672)

#### Resolved Issues

- Taobao might unexpectedly quit on launch. (40958373)
- Twitter might display a blank login screen. (40910390)
- Skype might unexpectedly quit after logging in. (39666451)

#### Known Issues

• Netflix might unexpectedly quit when downloading a video. (40653033)

# <span id="page-3-3"></span>**Accessibility**

#### Resolved Issues

• Notification action buttons might become illegible when Increase Contrast settings are enabled. (41050794)

# <span id="page-3-4"></span>**Activity**

#### Known Issues

• The route map for a workout might be unavailable. (40008565)

# <span id="page-3-5"></span>**AirPods**

#### Resolved Issues

• Playback might not pause when only one of the AirPods is removed from your ears. (40824029)

# <span id="page-3-6"></span>**ARKit**

#### New Issues

• *ARReferenceObject* and *ARWorldMap* data generated using iOS 12 beta 2 or earlier isn't compatible with beta 3 or later. Please rescan your objects to generate new *ARReferenceObject* and *ARWorldMap* data. (41489820)

#### Resolved Issues

• Certain USDZ models loaded in Safari might not render thumbnail images. (40252307)

# <span id="page-4-0"></span>**AuthenticationServices**

#### Resolved Issues

• Logging into an account in *ASWebAuthenticationSession* or *SFAuthenticationSession* doesn't immediately make the login cookies available in Safari. (33221110)

#### <span id="page-4-1"></span>**Calendar**

#### New Issues

• While in Day view, an event might appear on an unexpected date. (40586853)

**Workaround:** Switch to Week or Month view then back to Day view. Alternatively, quit and relaunch Calendar.

#### <span id="page-4-2"></span>**CallKit**

#### Resolved Issues

- SMS and Phone Call spam classification extensions don't load and display a black screen. (41018290)
- To enable CallKit extensions, it might be necessary to quit and relaunch Phone, Messages, or Settings apps. (39548788, 39885031)

#### <span id="page-4-3"></span>**CarPlay**

#### Resolved Issues

• CarPlay might not connect to certain vehicles. (40494430)

#### <span id="page-4-4"></span>**CoreGraphics**

#### Known Issues

• Various CoreGraphics calls have been hardened against continuing with invalid parameters. In iOS 12 beta, these calls may now return NULL or return early. (38344690)

#### <span id="page-4-5"></span>**CoreML**

#### New Features

- Support for quantized models (≤ 8-bit linear and/or lookup table)
- Support for flexible image sizes and multi-array shapes
- Batch prediction API
- Support for custom models
- Support for Create ML models (Vision Feature Print, Text Classifier, Word Tagger)

#### Known Issues

• When layers are quantized <8-bits or with a lookup-table, users may encounter issues in deconvolution and recurrent layers. (40632252)

**Workaround:** Use only linear 8-bit quantization on these layers.

• Models with flexible input sizes may unexpectedly reject an input using the default size displayed in Xcode's type field. (40632323)

**Workaround:** Supply a non-default size input on first prediction call.

# <span id="page-5-0"></span>**HomeKit**

#### Known Issues

• Inviting iOS 11 users who have multiple email addresses associated with their Apple ID to a home might not succeed. (41033550)

**Workaround:** Send the invitation to a different email address or phone number associated with the Apple ID of the iOS 11 user.

#### <span id="page-5-1"></span>**iWork**

#### Resolved Issues

• The navigation button isn't present in the Share Options sheet while using the Add People feature. (40368764)

# <span id="page-5-2"></span>**Localization**

#### Known Issues

- Certain languages may exhibit clipped or misaligned layout. (40420329)
- Certain languages may display unlocalized text. (40420422)

# <span id="page-5-3"></span>**MediaPlayer Framework**

#### Known Issues

- When a *queueTransaction* is performed on *applicationQueuePlayer* to modify the position of a song, the queue returns unchanged. (39401344)
- A song cannot be added to a playlist using the *addItemWithProductID* API. (40508800)

#### <span id="page-5-4"></span>**Networking**

#### New Features

• The *NSURLSession* HTTP/2 implementation has been updated to support HTTP/2 connection reuse per [RFC 7540 Section 9.1.1](https://tools.ietf.org/html/rfc7540#section-9.1.1). This requires an HTTP/2 server to present a certificate which covers more than one server hostname. The certificate may use the Subject Alternative Name extension or wild-carded domain names. In addition, *NSURLSession* requires name resolution to resolve the different hostnames to the same IP address. *NSURLSession* may reuse HTTP/2 connections across different domain names when these conditions are satisfied. (37507838)

#### **Deprecations**

• FTP and File URL schemes for Proxy Automatic Configuration (PAC) are deprecated. HTTP and HTTPS are the only supported URL schemes for PAC. This affects all PAC configurations including, but not limited to, configurations set via Settings, System Preferences, profiles, and *URLSession* APIs such as *URLSessionConfiguration.connectionProxyDictionary*, and

*CFNetworkExecuteProxyAutoConfigurationURL()*. (37811761)

# <span id="page-6-0"></span>**Phone and FaceTime**

#### New Issues

- A "No SIM" notification might be displayed when restarting iPad if an Apple SIM is inserted with no active data plan. (41138762)
- Your device might not register for iMessage and FaceTime using your phone number. (41374914)

**Workaround:** Restart your device.

- Your device's phone number might not be displayed in Phone > Contacts. (41459488)
- The Cellular Data section in Settings > Cellular might refresh continuously. (41587310)

#### Resolved Issues

- Face Time might unexpectedly quit on launch. (41189126)
- Some FaceTime video calls might be interrupted by a 'poor connection' message. (41033989)
- If a user attempts to enable a SIM PIN the iOS device will lose cellular service. (40958280)
- Automatic enlargement of the speaker's tile during a Group FaceTime call is not enabled while using external headphones. (40615683)
- Voicemail notifications might be inconsistent and not appear when the device is locked. (39826861)

#### Known Issues

• Group FaceTime calls cannot be initiated between iOS 12 beta 3 and the first iOS 12 beta release. (39873802)

**Workaround:** Users should update to iOS 12 beta 3.

- iPod touch (6th generation), iPhone 5s, iPhone 6, iPhone 6 Plus, iPad mini 2, iPad mini 3, and iPad Air support only audio (no video) during Group FaceTime calls in iOS 12 beta.
- In iOS 12 beta, Camera Effects in Messages is available only on iPhone SE and iPhone 6s or later and is unavailable on iPad. Camera Effects in FaceTime is available only on iPhone 7 or later and is unavailable on iPad.
- Wi-Fi calls might end unexpectedly when transitioning from Wi-Fi to cellular while on the T-Mobile network. (39251828)

# <span id="page-7-0"></span>**Safari & WebKit**

#### Known Issues

• Viewing Wallet passes in *SFSafariViewController* might be unavailable. (40415649)

**Workaround:** View the pass in Safari.

# <span id="page-7-1"></span>**Screen Time**

#### New Issues

• Screen Time data might not synchronize across iOS devices. (41548198)

#### Resolved Issues

- When Family Sharing is enabled for an iCloud account, only family members designated Parent/Guardian may disable Screen Time on their device.
- To enable a Restrictions Passcode on a Child device where the Child has enabled Screen Time, the Parent/Guardian must first disable Screen Time on the Child device and reenable Screen Time from the Parent/Guardian device.
- When 'Ask For More' is enabled on a Child device, entering the passcode on the Child device to approve more time still results in a prompt on the Parent/Guardian device.
- When 'Ask For More' is not enabled on a Child device, tapping 'Ignore Limit' prompts for the Screen Time passcode. (41060009)
- If a Child account wishes not to share Screen Time usage with Parent/Guardian accounts, they should either become a Parent/Guardian or leave the iCloud family. (40675329)

#### Known Issues

- "Picked Up Phone" statistics might be inflated due to data syncing from other devices signed into the same iCloud account. (39917173)
- Screen Time website usage for a child won't be displayed on the parent's device, but can be read on the child's device. (40218447)
- The default Always Allowed apps won't be allowed in Downtime until after tapping Settings > Screen Time > Always Allowed to refresh the list of apps. (40320173)
- Use only numbers when creating a Screen Time passcode or it might become impossible to enter the passcode. (40671666)

# <span id="page-7-2"></span>**Siri**

#### New Issues

• When handling an intent from Siri using the *application:continueUserActivity:restorationHandler:* method, the interaction object on *userActivity* won't have an intent response. (41383282)

#### Resolved Issues

- When Siri's language is set to Chinese, Japanese, or Korean it isn't possible to set up "Hey Siri". (41188020)
- When a user connects a playback device such as headphones, the Media Player UI might not display artwork. (40989415)
- When recording a custom Shortcuts phrase, the user might not be able to tap Done to save the Shortcut. (40862775)
- Shortcuts donated with images created using the *+[INImage imageWithURL:]* API won't display an image. (40623457)
- Messages might not launch when tapping on message content. (39941268)

#### Known Issues

• Adding shortcuts to Siri might fail for shortcuts with images in PDF format. (40395673)

**Workaround:** Use another image format.

- In Swift, the *shortcut* property of *INVoiceShortcut* must be accessed as *\_\_shortcut*. (40418400)
- Siri Suggestions for Shortcuts are enabled on iPhone 6s or later, iPad Pro, iPad (5th generation or later), iPad Air 2, and iPad mini 4. (40669231)

# <span id="page-8-0"></span>**Spotlight**

#### New Issues

• When searching via Spotlight, internet results might unexpectedly be ranked higher than local results. (41562287)

#### <span id="page-8-1"></span>**USB Accessories**

#### New Features

- To improve security, iOS 12 beta may require you unlock your passcode-protected iPhone, iPad, or iPod touch in order to connect it to a Mac, PC, or USB accessory.
- If you use iPod Accessory Protocol (iAP) USB accessories over the Lightning connector (such as CarPlay, assistive devices, charging accessories, or storage carts) or you connect to a Mac or PC you might need to unlock your device to recognize the accessory. If you don't unlock your device, it won't communicate with the accessory or computer, and it won't charge. Note that you don't need to unlock your device to charge using an Apple USB power adapter.
- If a USB accessory isn't recognized after you unlock your device, disconnect it, unlock your device, and reconnect the accessory.
- If you normally use a USB assistive device to enter your passcode, you may allow it to communicate with your device while it is locked by enabling "USB Accessories" in Settings > Face ID/Touch ID & Passcode.

# <span id="page-9-0"></span>**Voice Memos**

#### Known Issues

• Voice Memos don't sync to iTunes. (40346169)

# <span id="page-9-1"></span>**Wallet**

# New Issues

• Wallet might unexpectedly quit on launch. (41603255)

**Workaround:** Use the application switcher to quit Wallet then try launching it again.